# SSD installation instruction

*October 2019 – Document Version 1.1*

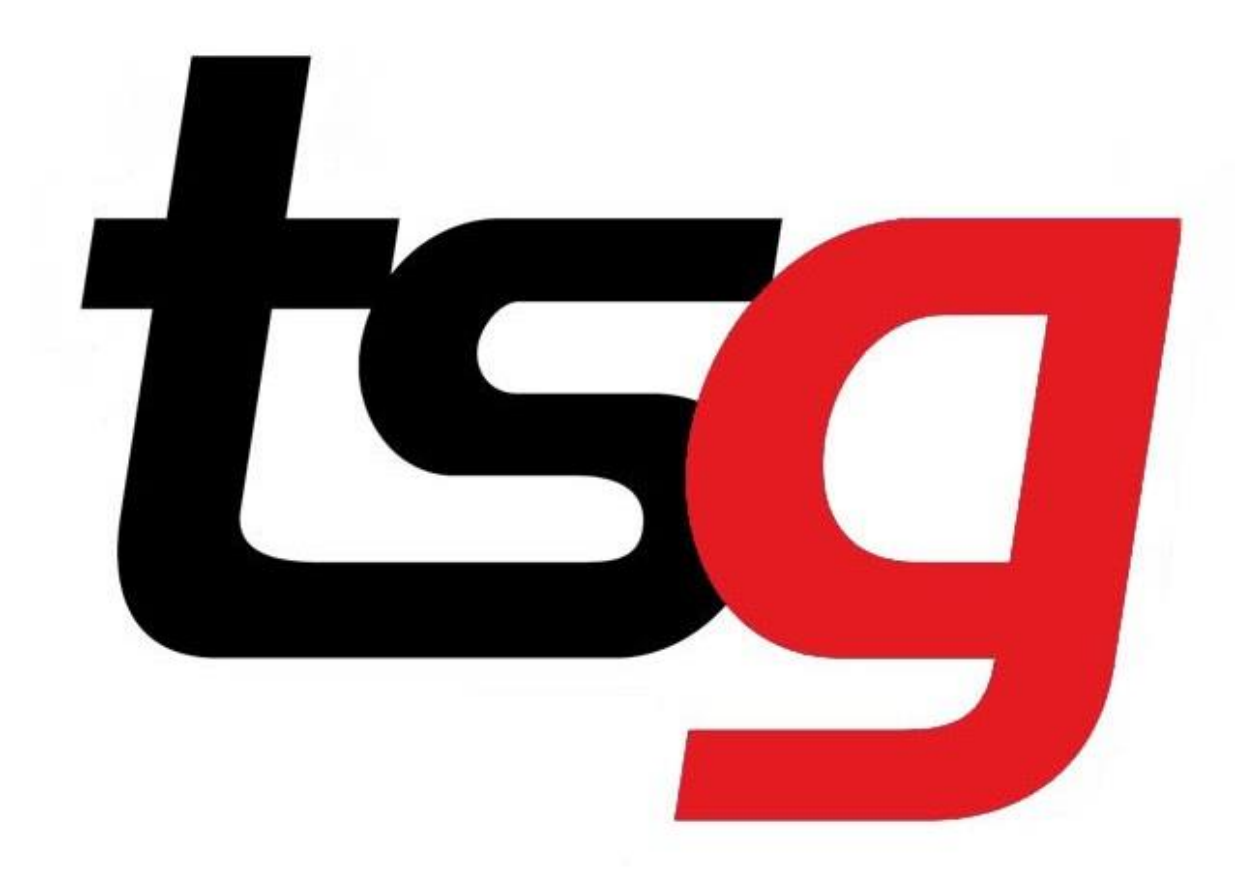

#### Before we start

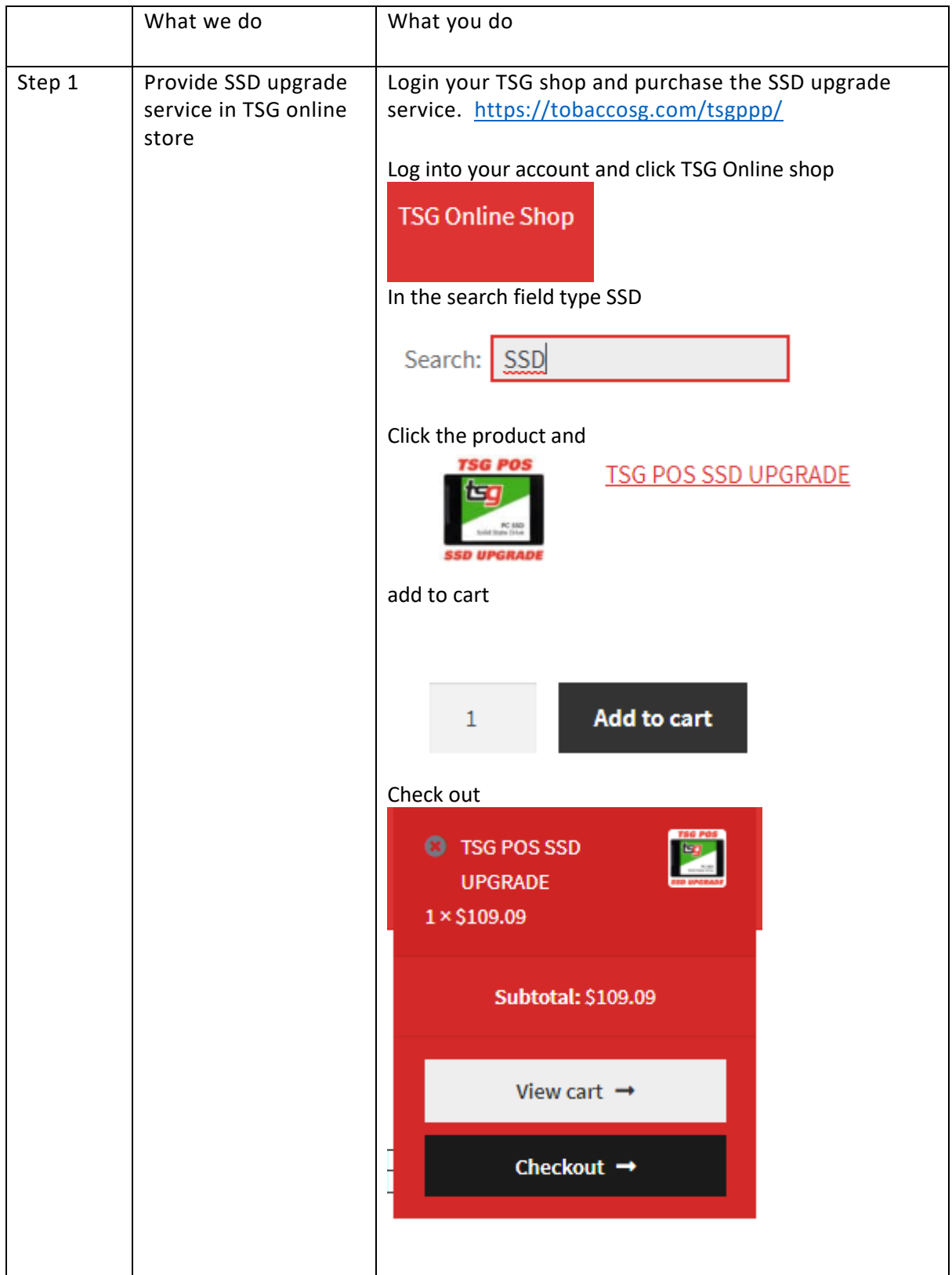

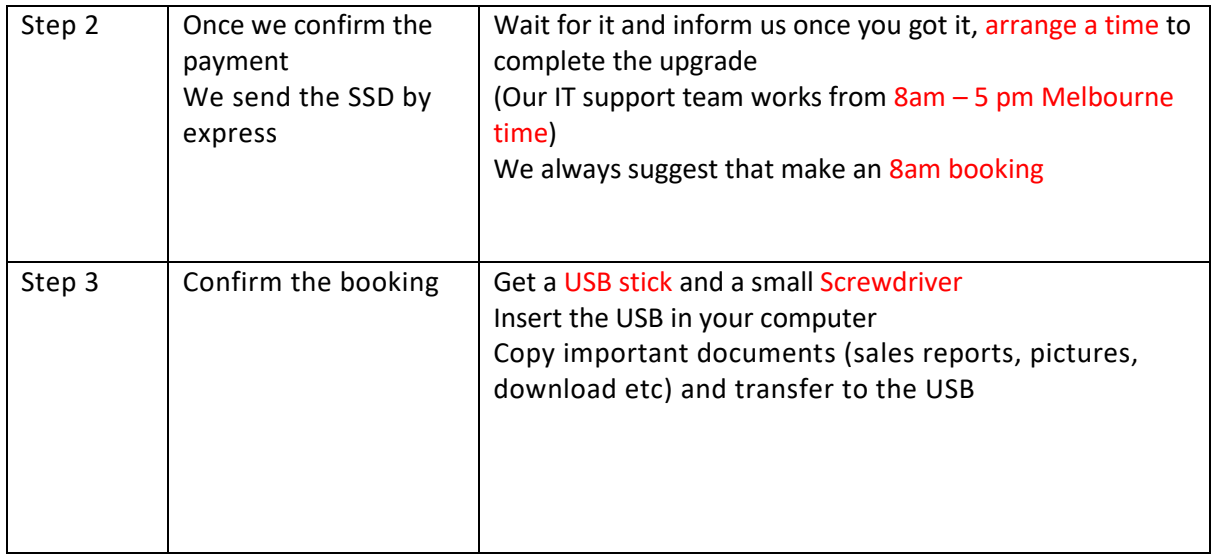

#### Attention!!!

## You must contact IT before the installation!!!

#### The whole process

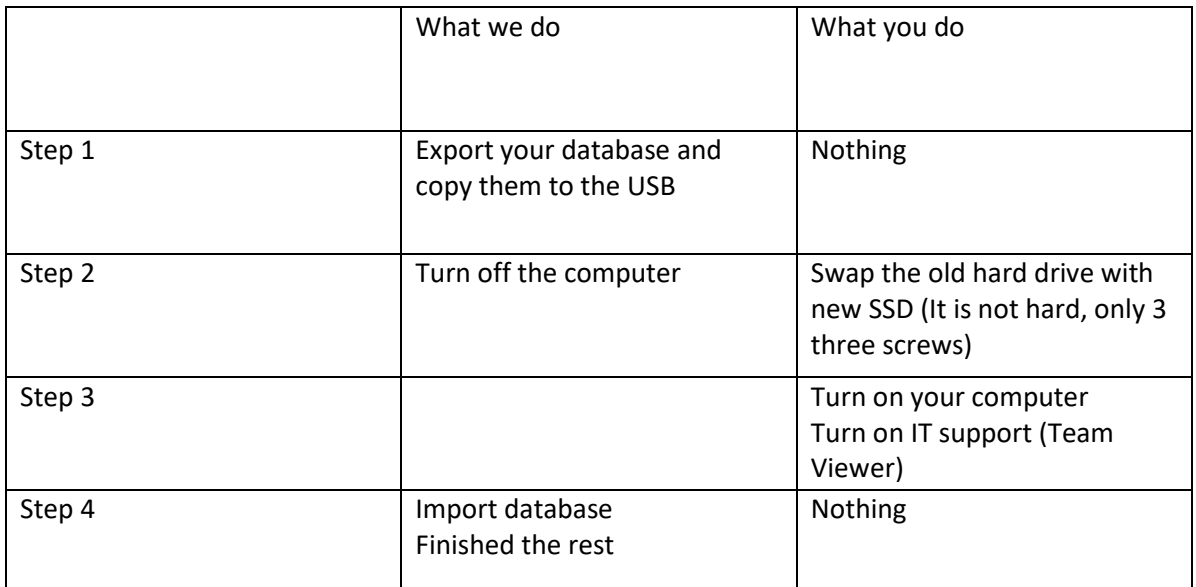

The process may take up one hour to one hour and a half, the computer will not be available during the time. We always suggest that we can start the job at 8am in order to minimize the impact for business operation.

#### Step 1

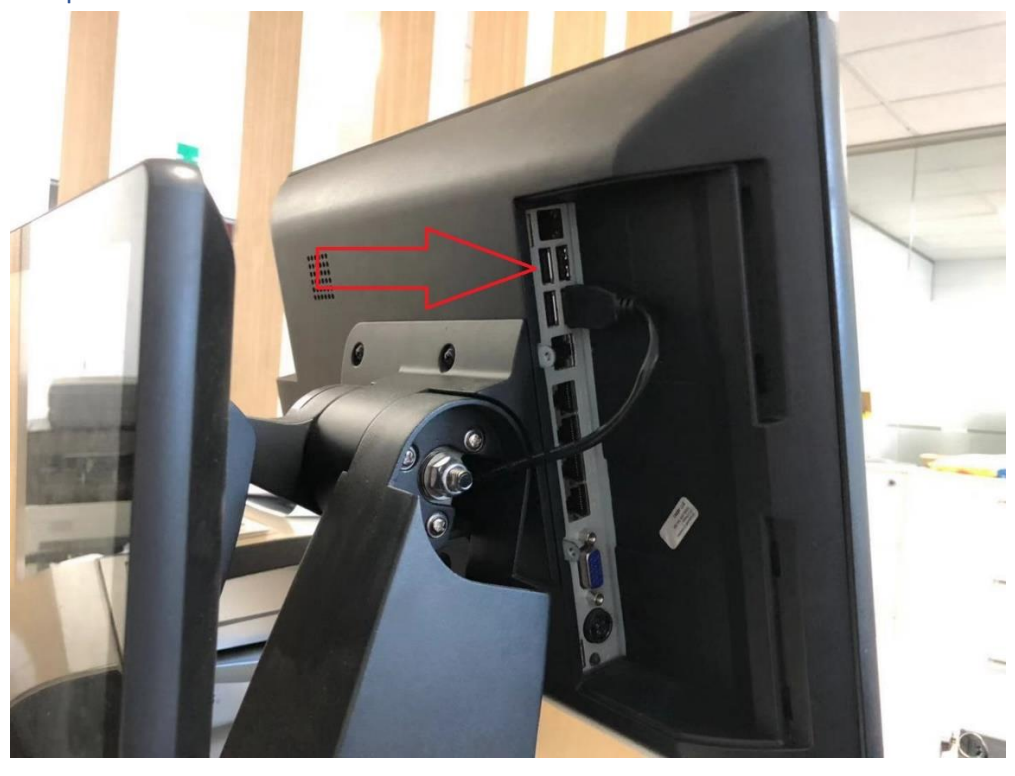

Find the USB connector.

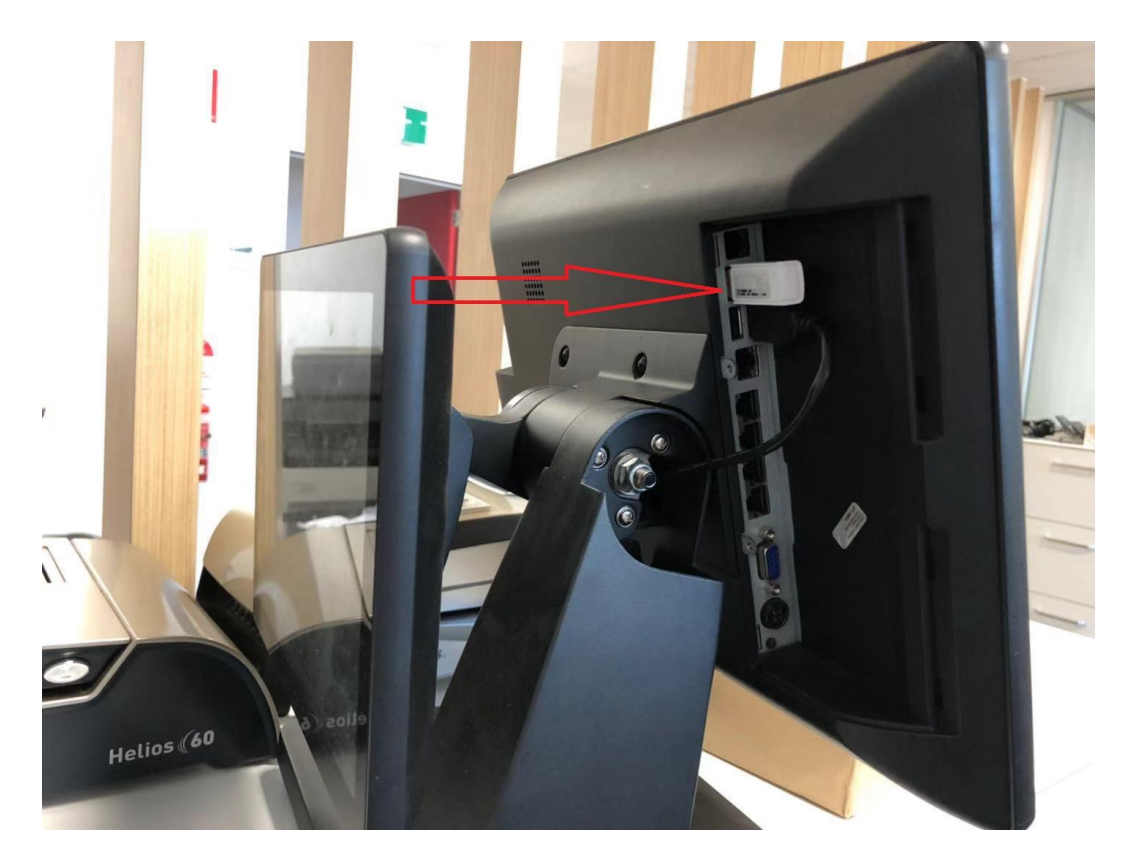

Insert USB

Step 2

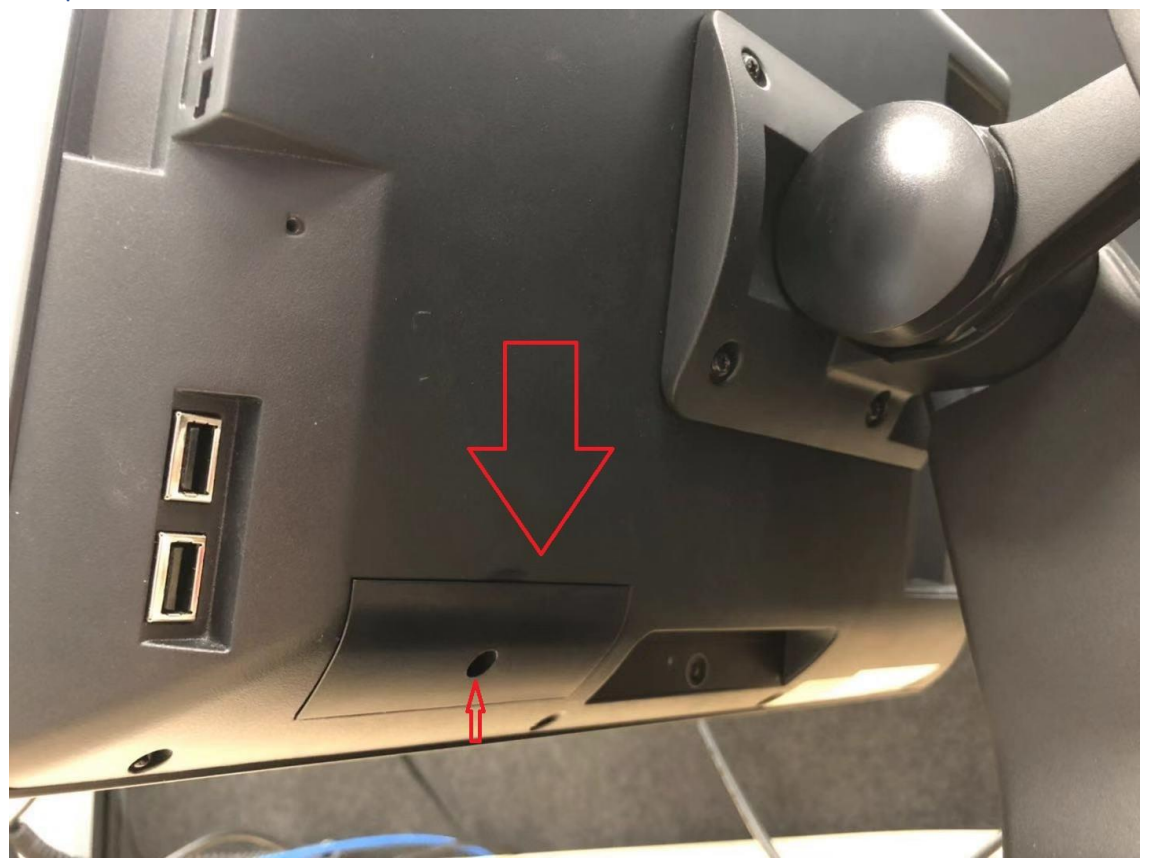

Unscrew

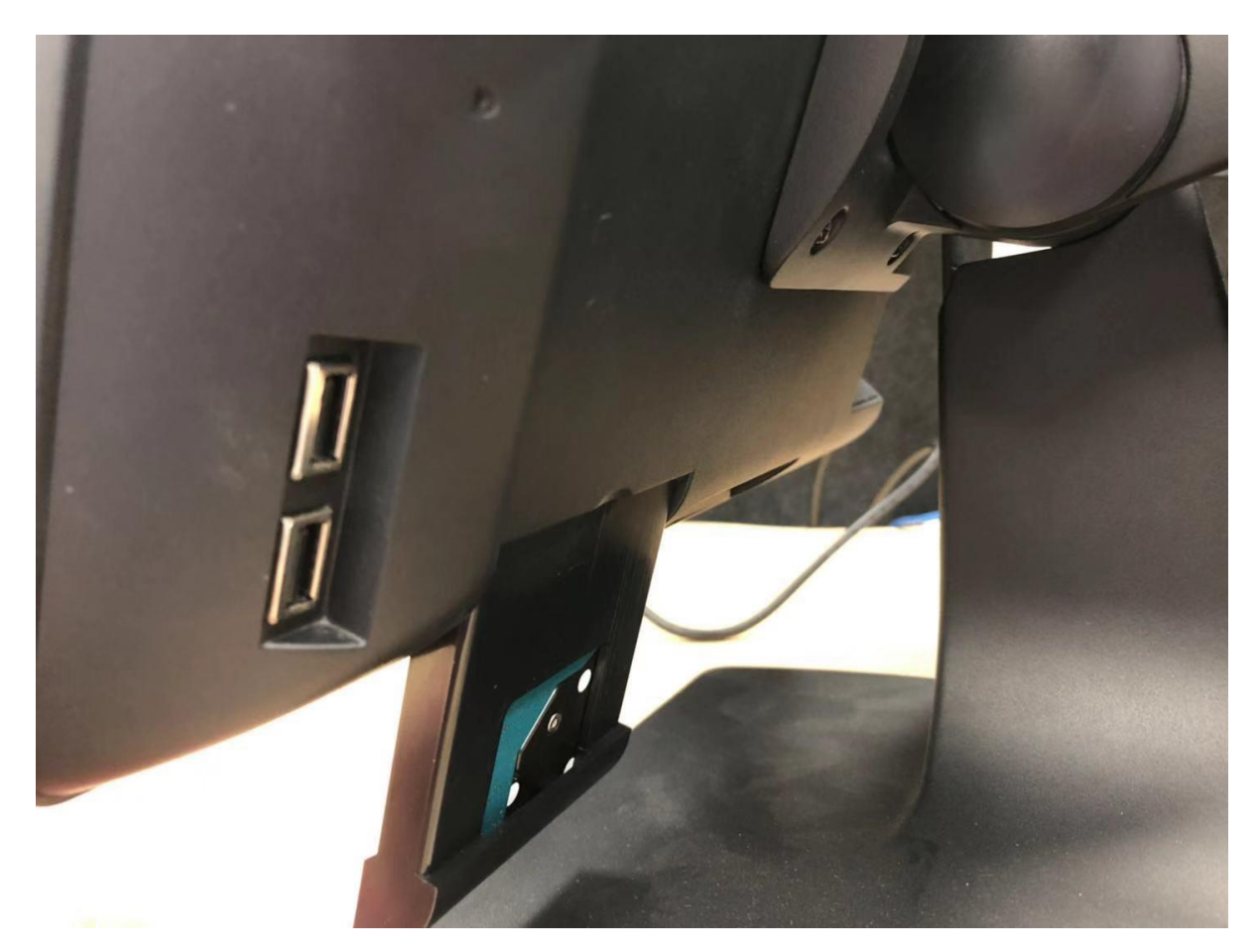

Take the dock (caddie)out

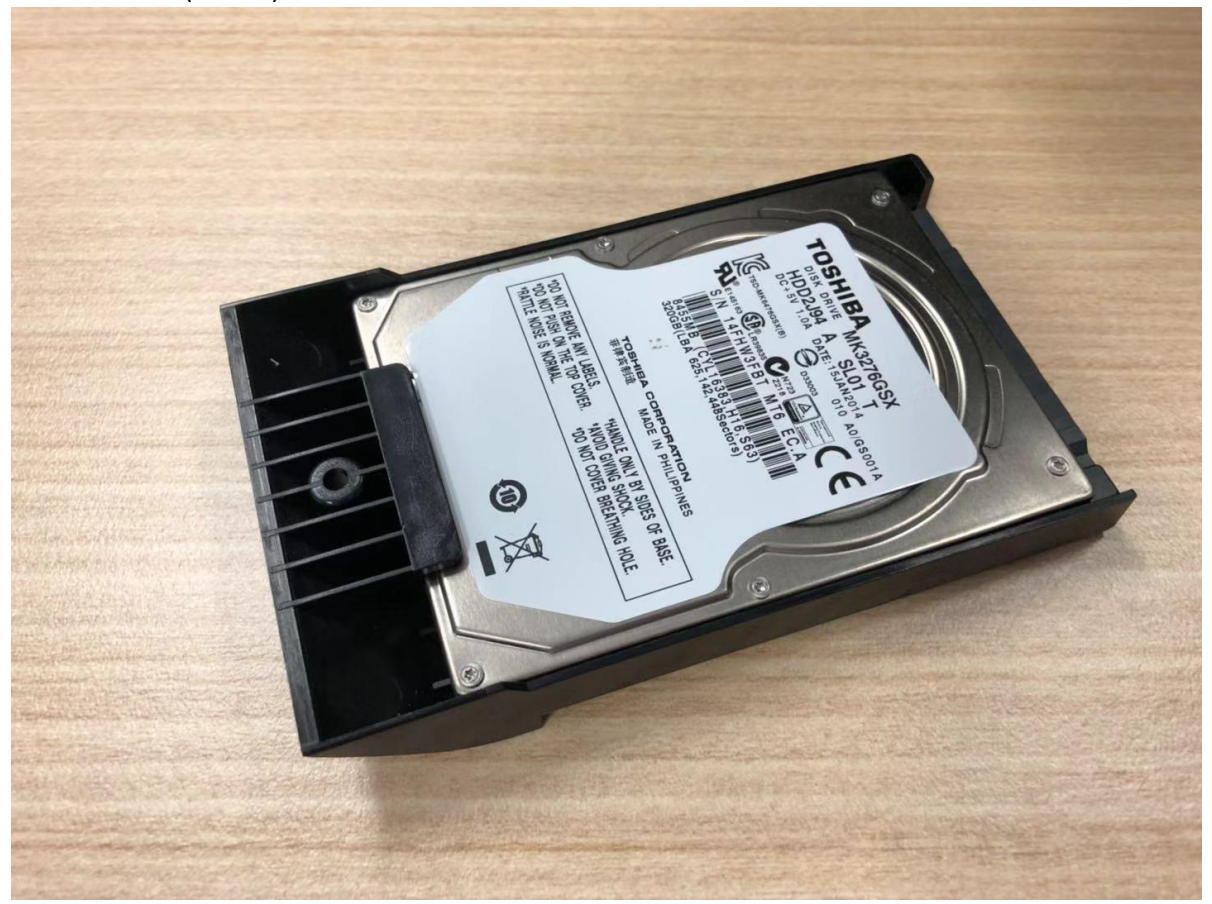

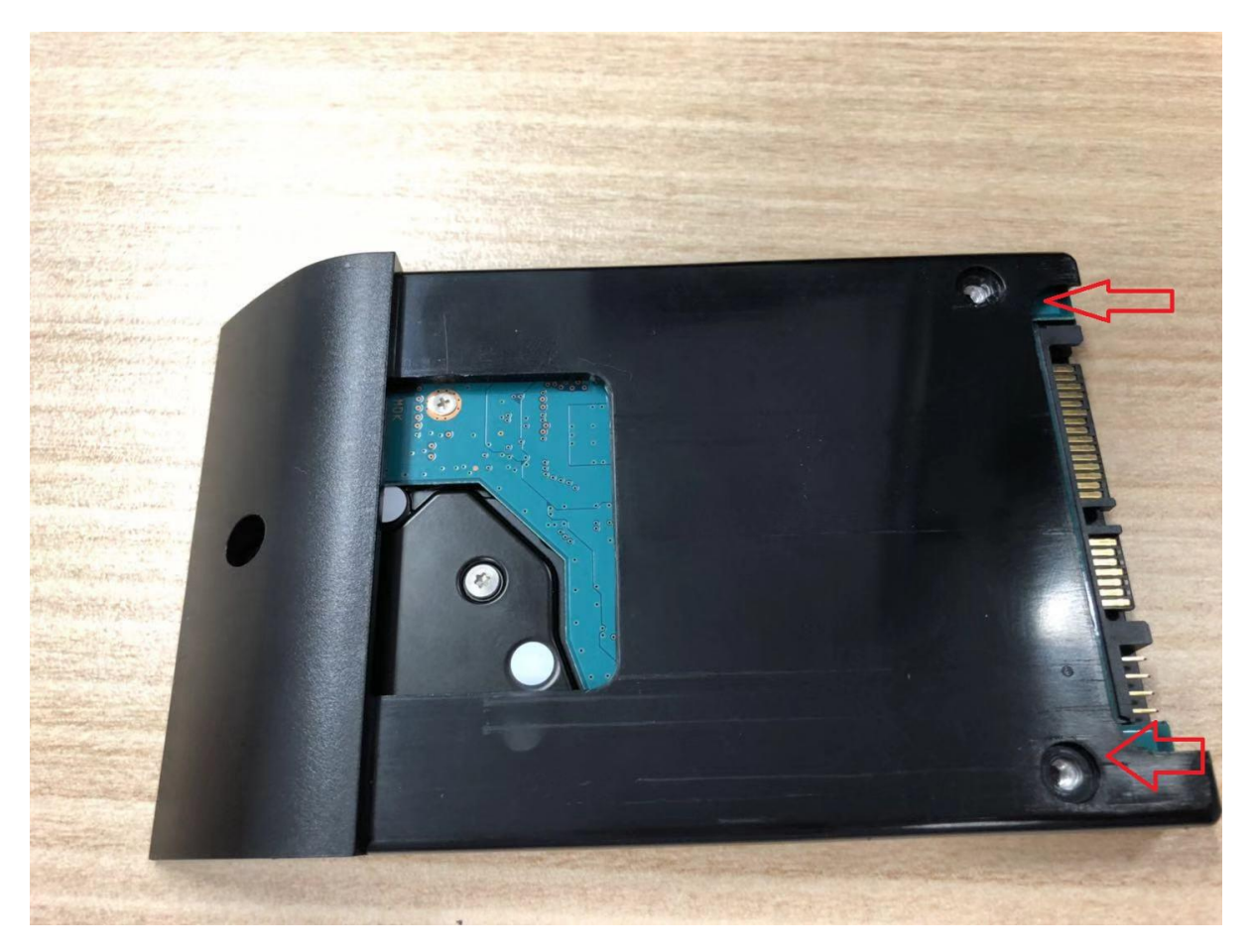

Unscrew again

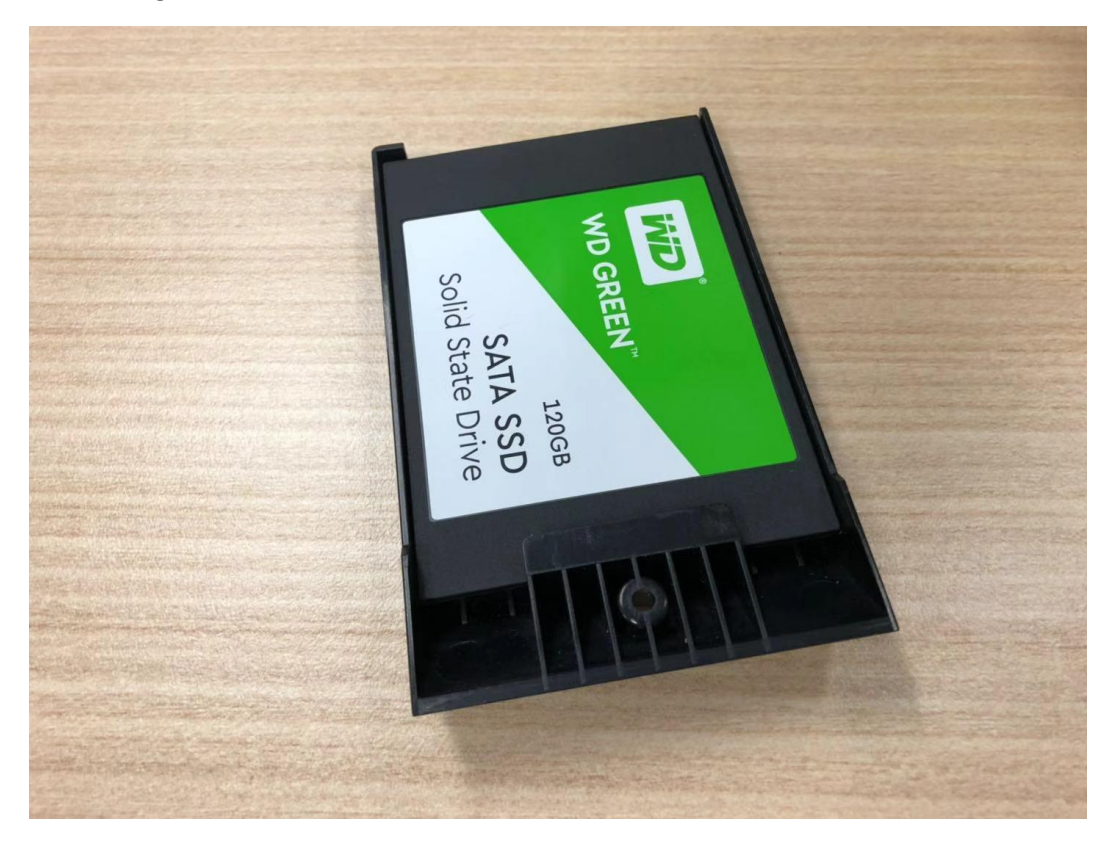

Insert the new SSD, green label facing up

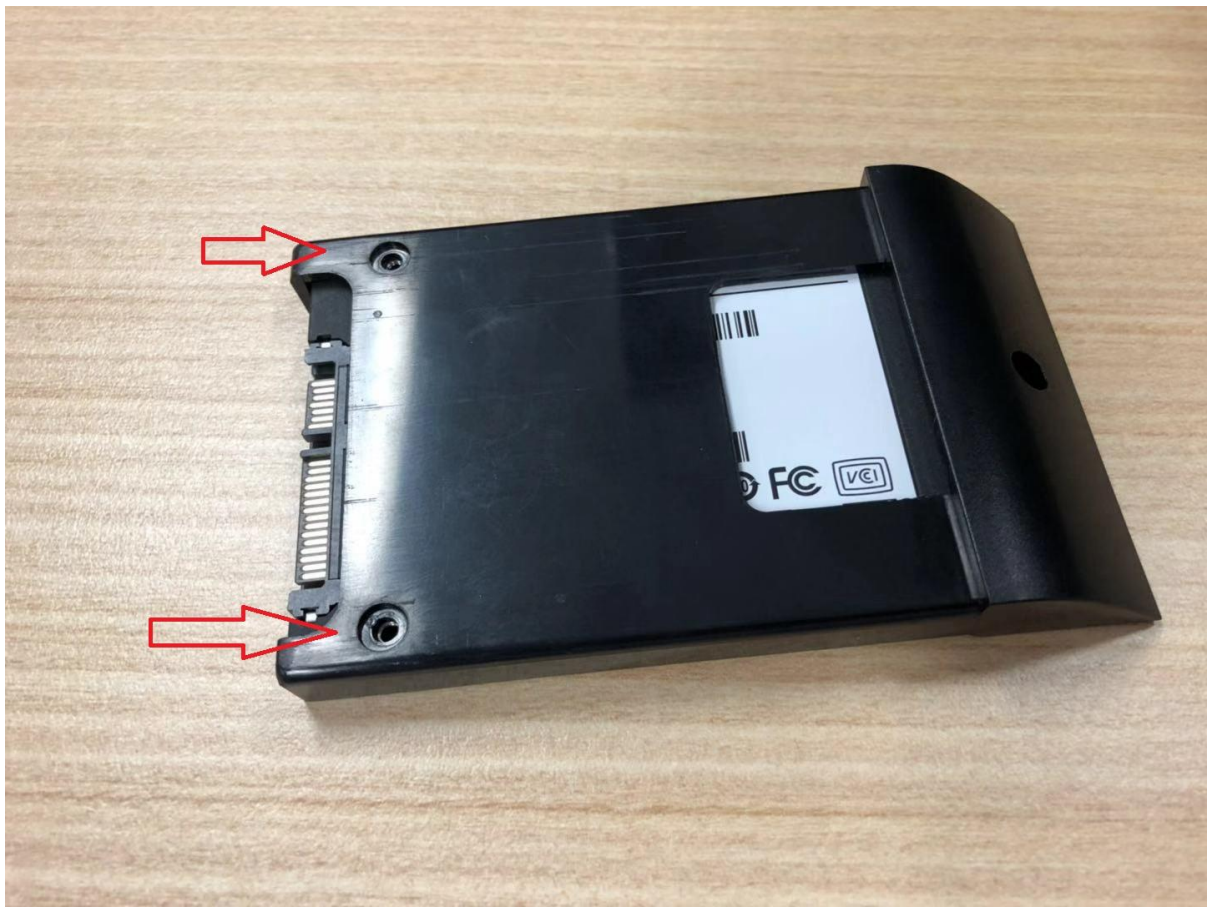

Put those two screws back

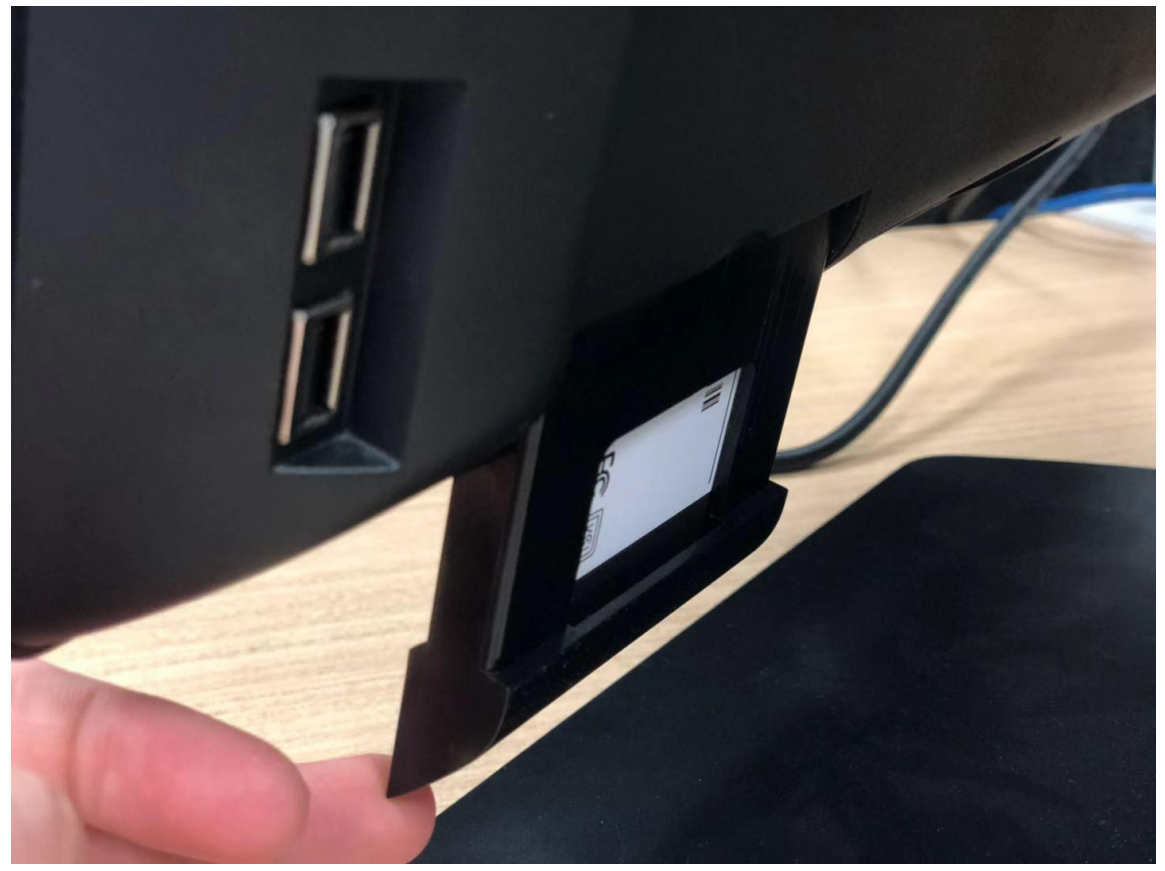

Insert the dock (caddie) and put the screw back in.

#### Step 3

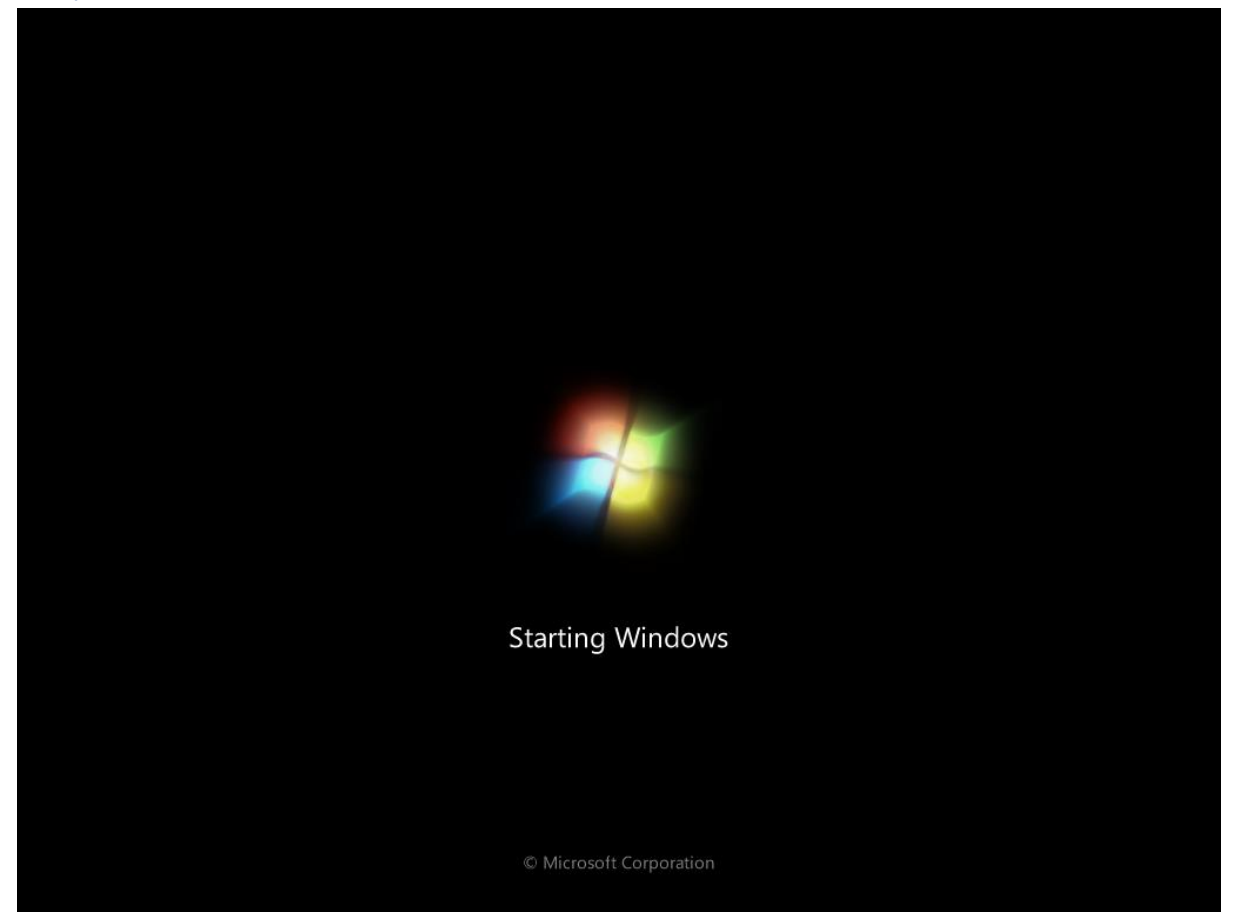

Turn on your computer

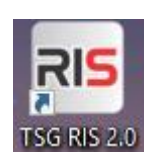

Click on the RIS

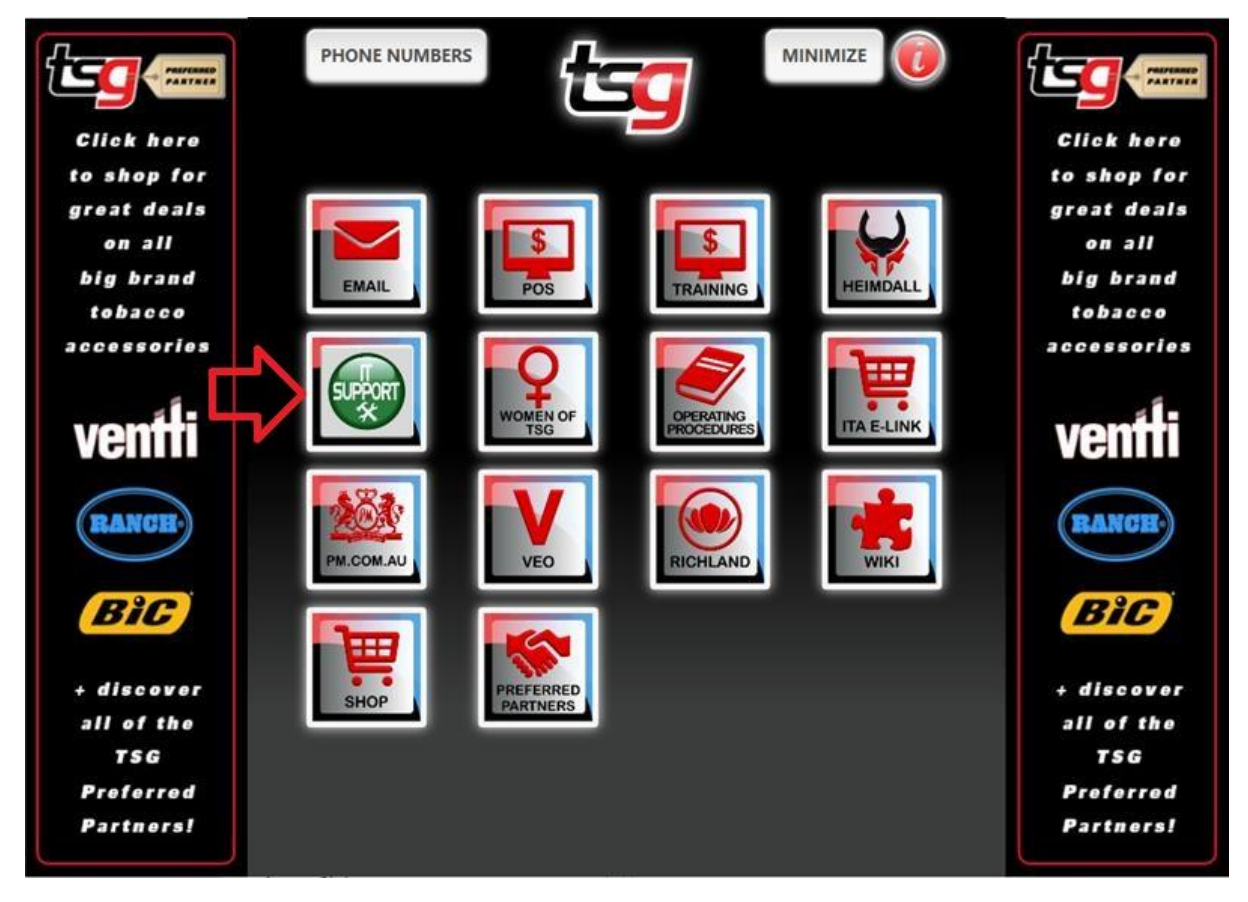

Click IT Support

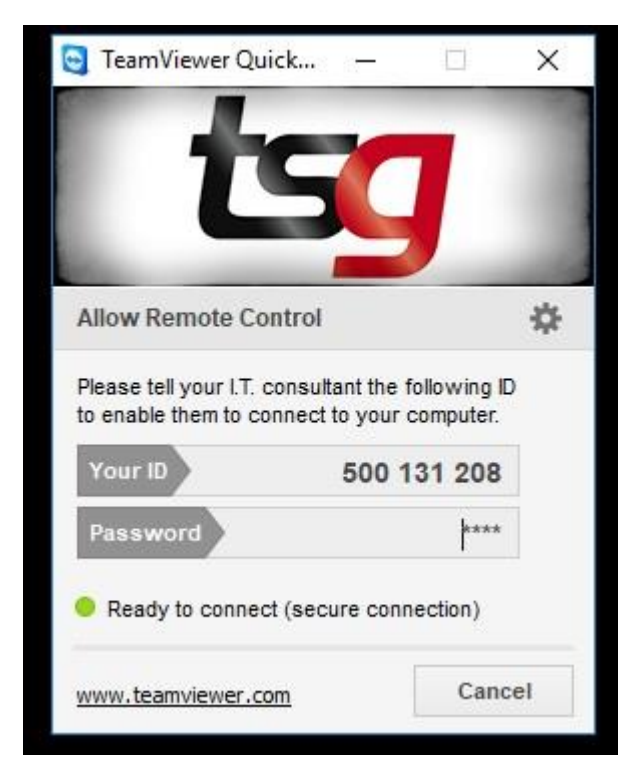

Tell us what your ID is

**Your job is done here.**

### What else you can do to speed up the whole process?

Let us know if you have a A4 printer and tell us what the model number is. (For example, Brother hl-2130 printer)

Let us know if you have an eftpos machine, get the credential (username and password) ready.

Let us know If you find an icon like this, it means your computer is connecting to a WI-FI, please contact TSG IT before the installation.

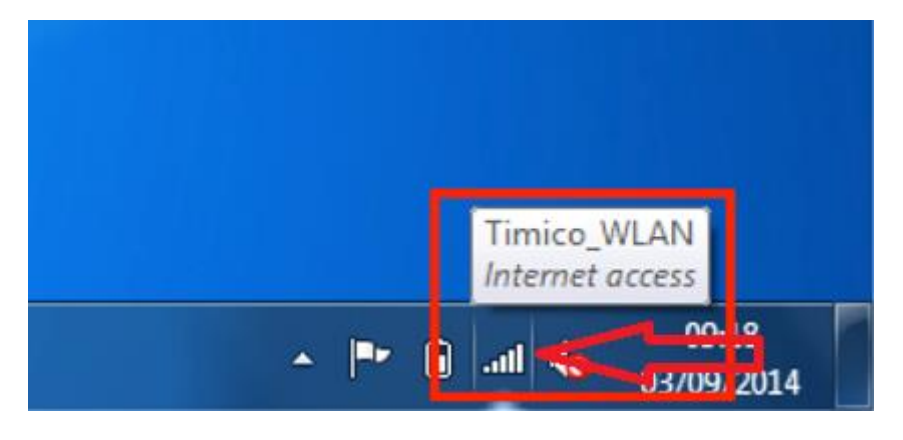